### Approvals & Disclaimer

# $\epsilon$

The information contained herein is offered in good faith and is believed to be accurate. However, because conditions and methods of use of our products are beyond our control, this information should not be used in substitution for customer's tests to ensure that Chroma-Q products are safe, effective,and fully satisfactory for the intended end use. Suggestions of use shall not be taken as inducements to infringe any patent. Chroma-Q sole warranty is that the product will meet the Chroma-Q sales specifications in effect at the time of shipment. Your exclusive remedy for breach of such warranty islimited to refund of purchase price or replacement of any product shown to be other than as warranted.

Chroma-Q reserves the right to change or make alteration to devices and their functionality without notice due to on-going research and development.

The Chroma-Q AutoLED II has been designed specifically for the lighting industry. Regular maintenance should be performed to ensure that the products perform well in the entertainment environment.

If you experience any difficulties with any Chroma-Q products please contact your selling dealer. If your selling dealer is unable to help please contact support@chroma-q.com. If the selling dealer is unable to satisfy your servicing needs, please contact the following for full factory service:

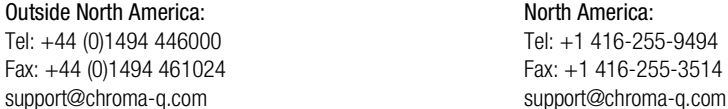

North America: support@chroma-q.com

For further information please visit the Chroma-Q website at www.chroma-q.com.

Chroma-Q and AutoLED II are trademarks, for more information on this visit www.chroma-q.com/trademarks.

The rights and ownership of all trademarks are recognised.

## Quick Start Guide Chroma-Q®**AutoLED II™**

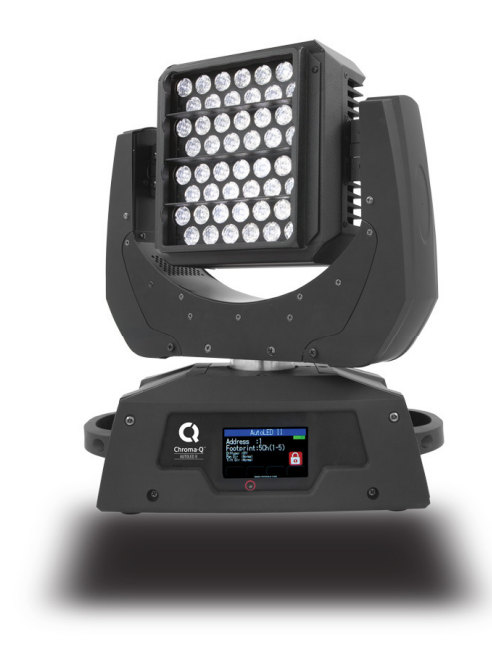

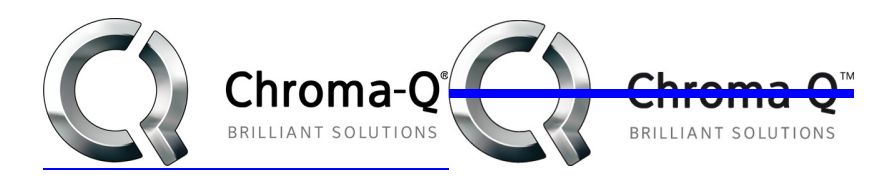

For a full product manual please visit www.chroma-q.com

Software Version 1.05

#### 1. Overview

The new Chroma-Q®™ AutoLED II™ is a 6,500K CCT, Daylight Moving Yoke LED fixture with 48 cold white high powered LEDs. The model is equipped with a built-in power supply and remotely controlled through ANSI E1.11 USITT DMX 512-A protocol.

#### 2. Safety

 $\triangle$ 

 1. This product is for professional use only. It is NOT intended for domestic or outdoor use. 2. The bright flash of light during power-up & continuous strobe may cause epileptic seizure.

**Caution**3. This product must be used with safety cable.

#### 3. Cabling

The AutoLED II utilises an IEC chassis connector for power input. The DMX control data input and through connections from an external control console are via two XLR 5-pin connectors. The chassis is ground bonded.

#### 4. Mounting

The AutoLED II fixture base is floor mount. The bottom of the fixture base has provisions to fasten the mounting bracket for overhead truss mounting applications.

Note: Secure the fixture with a safety bond. Provision for a fixing hold is built into the fixture base.

#### 5. Accessories

Louver: A louver is fastened to the front of the AutoLED II fixture head. The louver can be detached from the fixture head by removing 2 screws.

Beam Shaper: An optional Beam Shaper attachment can be placed onto the front of the AutoLED II fixture head. The Beam Shaper attachment is a diffuser film which can be controlled (On/Off) via DMX. There are 2 pins at the rear side of the Beam Shaping Attachment. The 2 pins match the 2 holes at the front of the AutoLED II fixture head. To attach the Beam Shaper,

- 1. Remove the louver
- 2.Match the 2 pins underneath the Beam Shaper attachment to the holes on the LED head
- 3.Align, set and fasten (with 2 screws) the Beam Shaper attachment onto the LED head with the 2 pins in the holes
- 4.Set the Diffuser Control on the display screen. (See Control Menu > Setup Menu > Technical)

#### 6. Moving Yoke Pan & Tilt Movement

1 DMX channel is assigned to each movement:

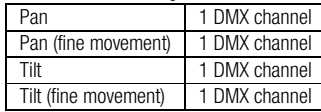

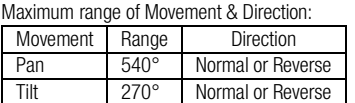

#### 7. Power Switch

The Power ON/OFF switch is located at the rear of the fixture base. The Touch Screen LCD display at the front of the fixture base lights up to show the opening screen when the switch is turned to ON.

#### 8. Control

The control functions of the AutoLED II are accessed through the Touch Screen LCD display in front of the fixture. The features of the Touch Screen LCD display are:

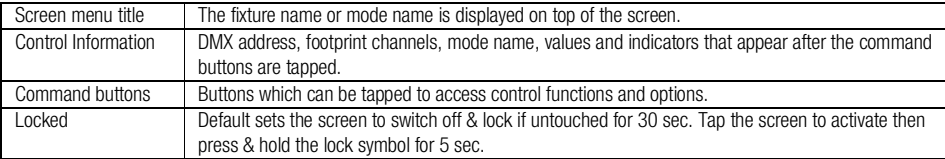

#### Control Menu

Main Menu: displays the fixture name, control information and the main command buttons:

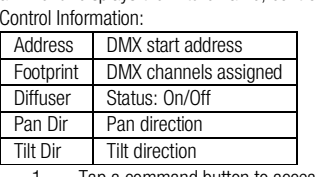

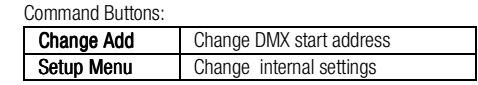

1.Tap a command button to access the control options available.

2.Tap Apply to save or Escape to return to Main Menu.

> Change AddChange DMX Address

Use the numeric buttons to change the DMX start address,

#### Setup Menu

 In this menu, internal settings of the fixture can be re-configured. Command Buttons:

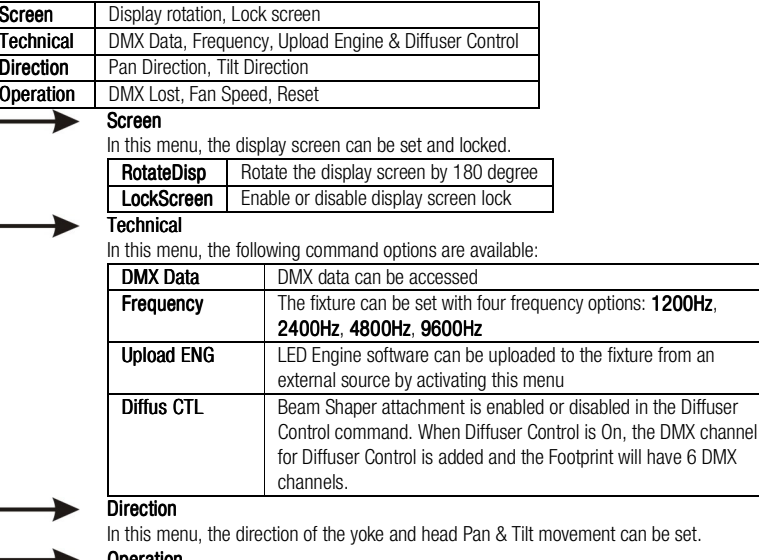

Operation

In this menu, the following command options are available:

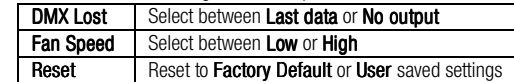

#### Factory Default Settings:

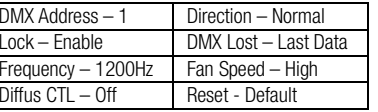

#### 9. Further Information

Please refer to the Chroma-Q AutoLED II manual for more detailed information. A copy of the manual can be found at the Chroma-Q website – www.chroma-q.com – under Support.